Уважаемые коллеги, СЭД СО переходит на использование КриптоПро Browser Plugin для подписания документов. В связи с этим прошу вас как можно быстрее активировать данную возможность в личных настройках СЭД. В противном в ближайшее время вы столкнитесь с невозможностью использовать ЭП.

Для активации КриптоПро Browser Plugin необходимо:

- 1. Зайти в СЭД
- 2. Зайти в личные настройки (скриншот ниже)

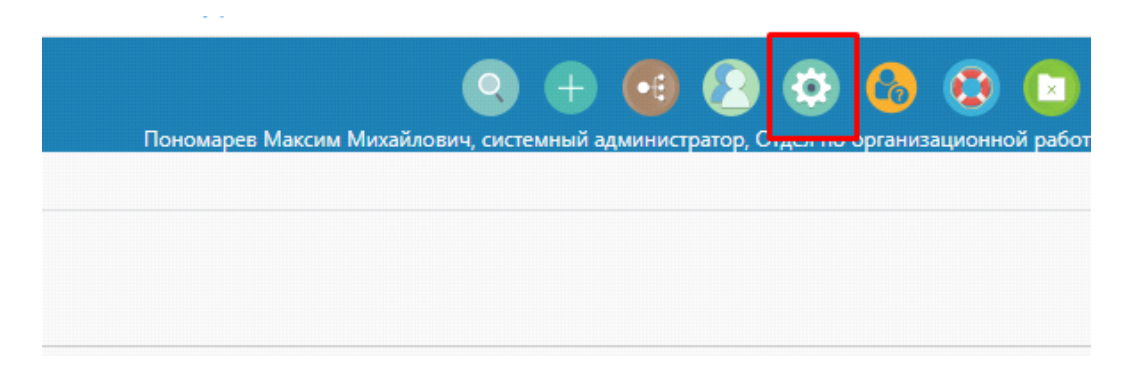

## 3. Установить галочку в выделенном поле и нажать кнопку сохранить (скриншот ниже)

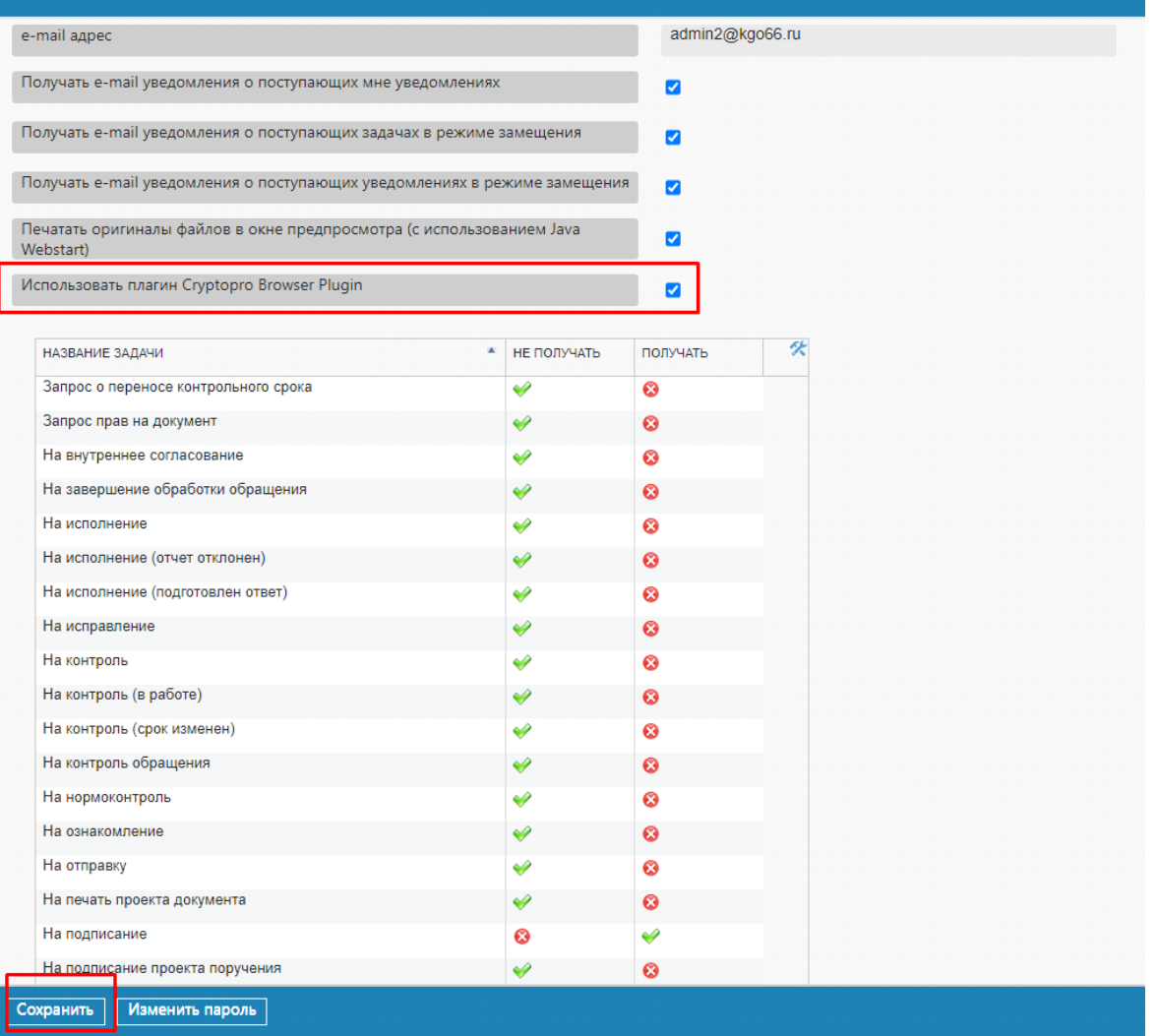

В случае возникновения проблем с подписанием документов обращайтесь по телефонам 90 и 91.